# Deaktivieren und Aktivieren des AMP Connector-**Service**  $\overline{\phantom{a}}$

# Inhalt

**Einleitung** Hintergrundinformationen Verwalten des AMP Connector Service unter Microsoft Windows **Systemsteuerung** Eingabeaufforderung Beenden Sie den Dienst über die Benutzeroberfläche. Verwalten des AMP Connector Service auf OSX Verwalten des AMP Connector Service unter Linux (RHEL 6) Verwalten des AMP Connector Service unter Linux (RHEL 7) Zugehörige Informationen

# **Einleitung**

In diesem Dokument werden verschiedene Methoden zum Deaktivieren und Aktivieren des AMP Connector-Dienstes beschrieben.

# Hintergrundinformationen

Wenn Sie eine Fehlerbehebung durchführen, müssen Sie den AMP Connector-Dienst deaktivieren. Dafür gibt es mehrere Gründe:

- Um eine beschädigte Datenbank oder Protokolldatei zu entfernen.
- Um den AMP-Connector aufgrund eines Fehlers, einer beschädigten oder unvollständigen Installation zu deinstallieren.
- Ersetzen Sie die Datei policy.xml (für eine erweiterte Fehlerbehebung).

# Verwalten des AMP Connector Service unter Microsoft Windows

### Systemsteuerung

Der AMP-Anschluss kann über die Systemsteuerung deaktiviert werden. Führen Sie die folgenden Schritte aus, um den Connector über die Systemsteuerung zu deaktivieren:

- 1. Wählen Sie Start > Systemsteuerung.
- 2. Klicken Sie in der Systemsteuerung auf System und Sicherheit und dann auf Verwaltung.
- 3. Doppelklicken Sie auf Dienste.
- 4. Scrollen Sie im Fenster Services nach unten, und suchen Sie nach dem Cisco AMP for Endpoints Connector-Service.

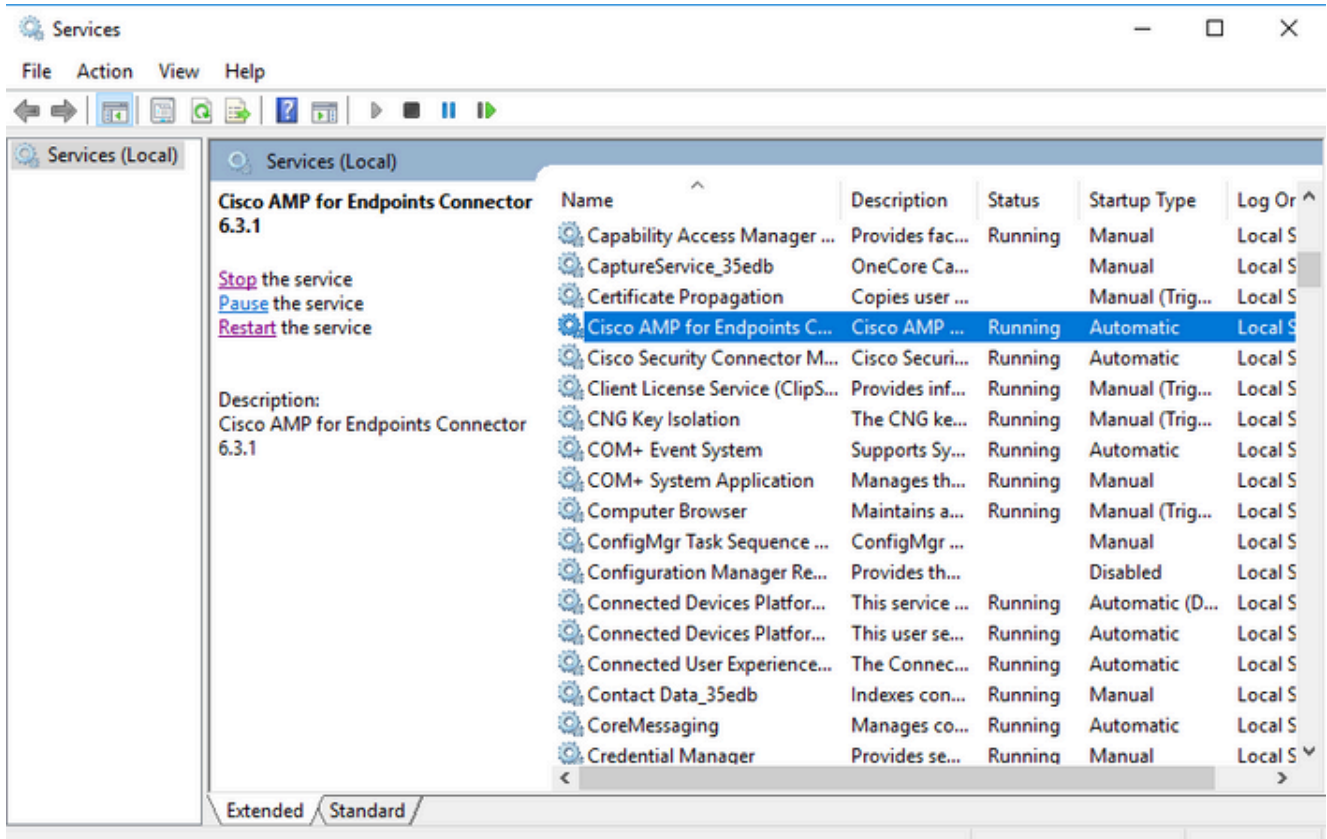

5. Klicken Sie mit der linken Maustaste auf den Cisco AMP für Endgeräte-Connector, und klicken Sie dann unter dem Dienstnamen links auf Beenden.

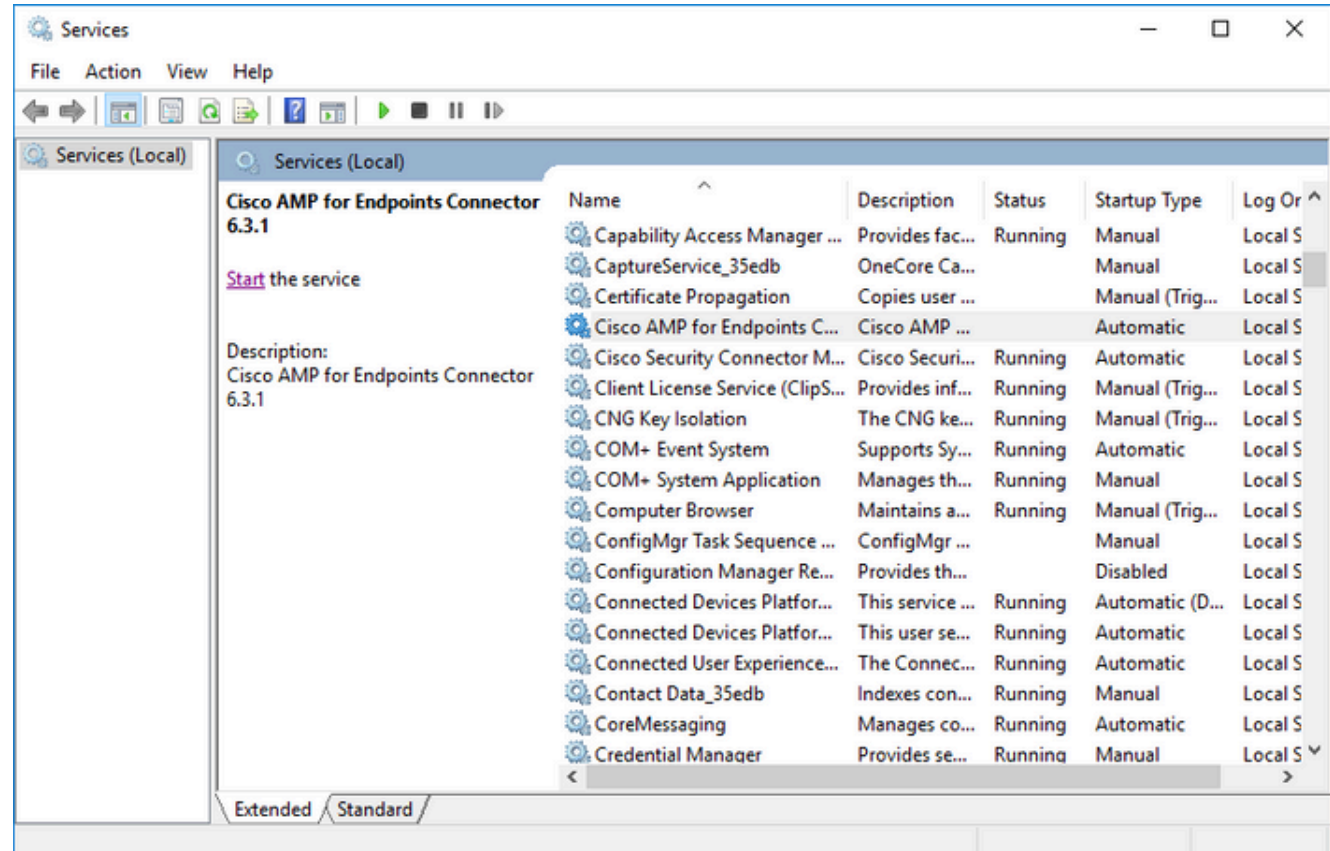

### Eingabeaufforderung

Sie können auch die Eingabeaufforderung verwenden, um den AMP Connector-Dienst zu deaktivieren.

- 1. Sie müssen den richtigen Dienstnamen angeben.
- 2. Wählen Sie Start > Systemsteuerung.
- 3. Klicken Sie in der Systemsteuerung auf System und Sicherheit und dann auf Verwaltung.
- 4. Doppelklicken Sie auf Dienste.
- 5. Scrollen Sie im Fenster Services nach unten, und suchen Sie den Service Cisco AMP for Endpoints Connector.
- 6. Klicken Sie mit der rechten Maustaste auf diesen Dienst, und klicken Sie auf Eigenschaften.
- 7. Notieren Sie hier den Dienstnamen, der in den nächsten Schritten verwendet wird.

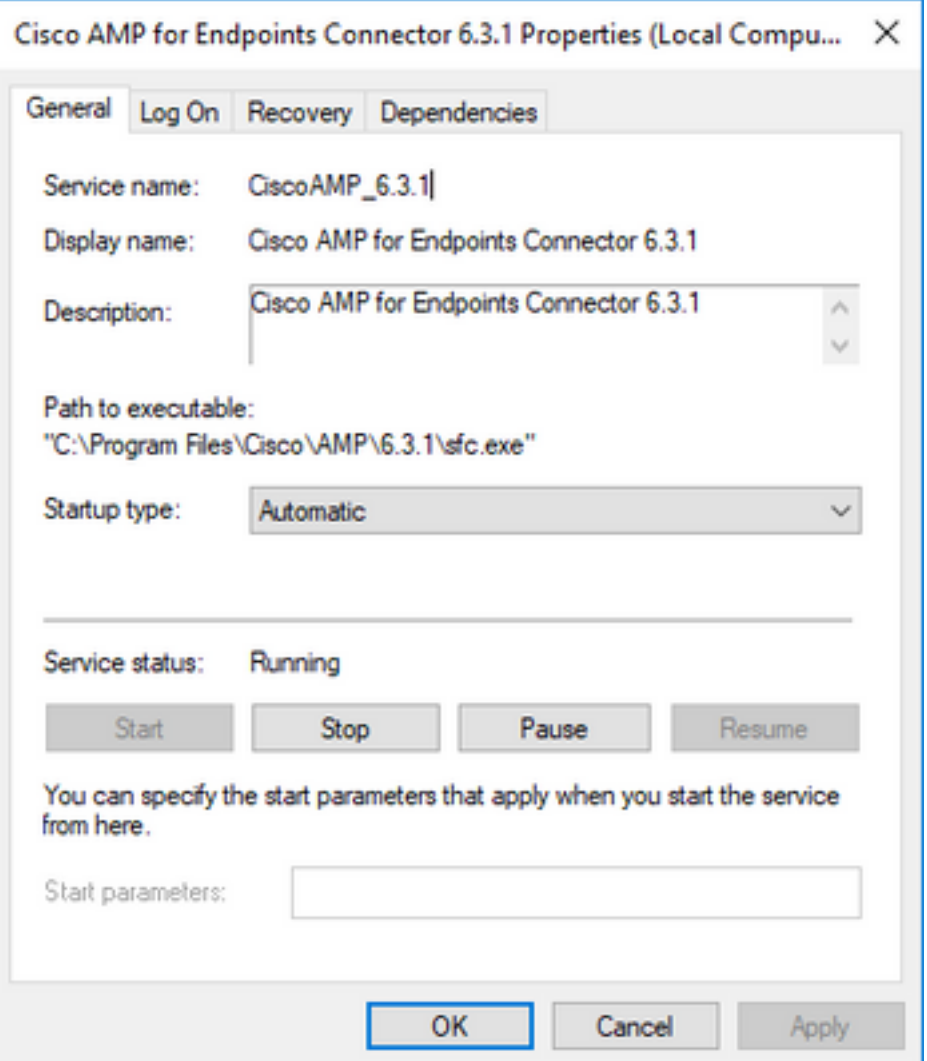

Hinweis: Der Servicename ändert sich je nach installierter Version des AMP Connectors.

- 8. Wechseln Sie zum Menü Start, und suchen Sie die Datei cmd.exe.
- 9. Klicken Sie mit der rechten Maustaste, und wählen Sie Als Administrator ausführen aus.

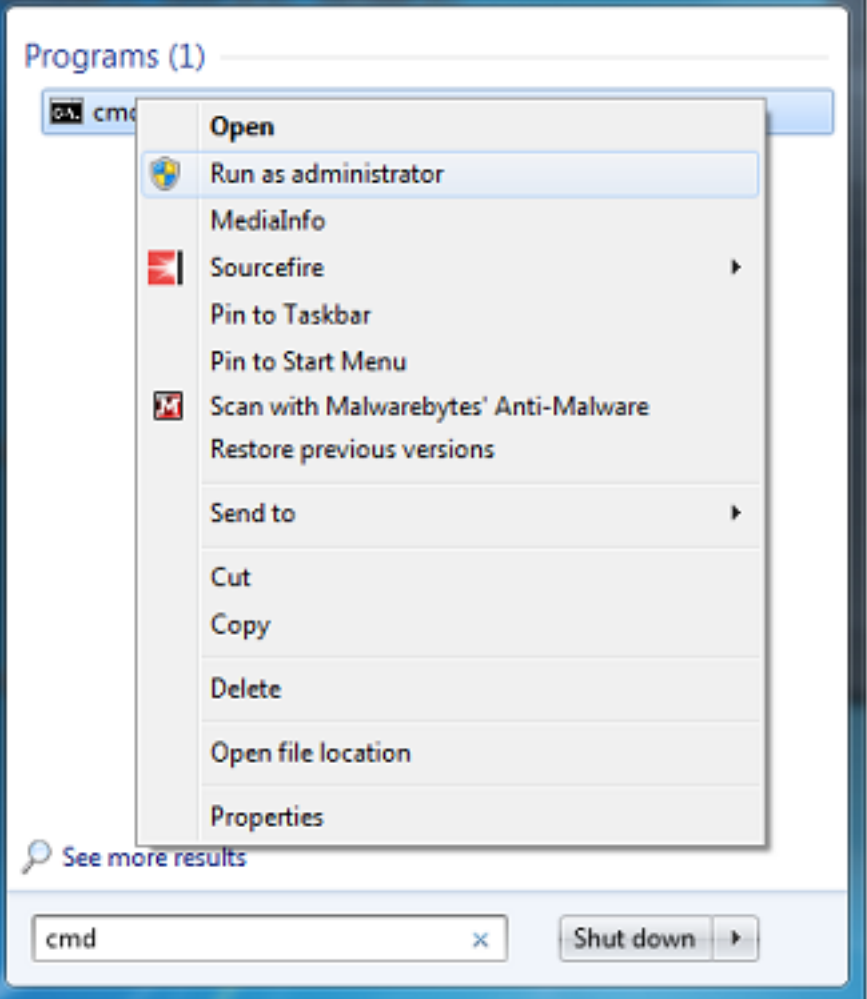

10. Geben Sie an der Eingabeaufforderung diesen Befehl ein, um den AMP Connector zu stoppen:

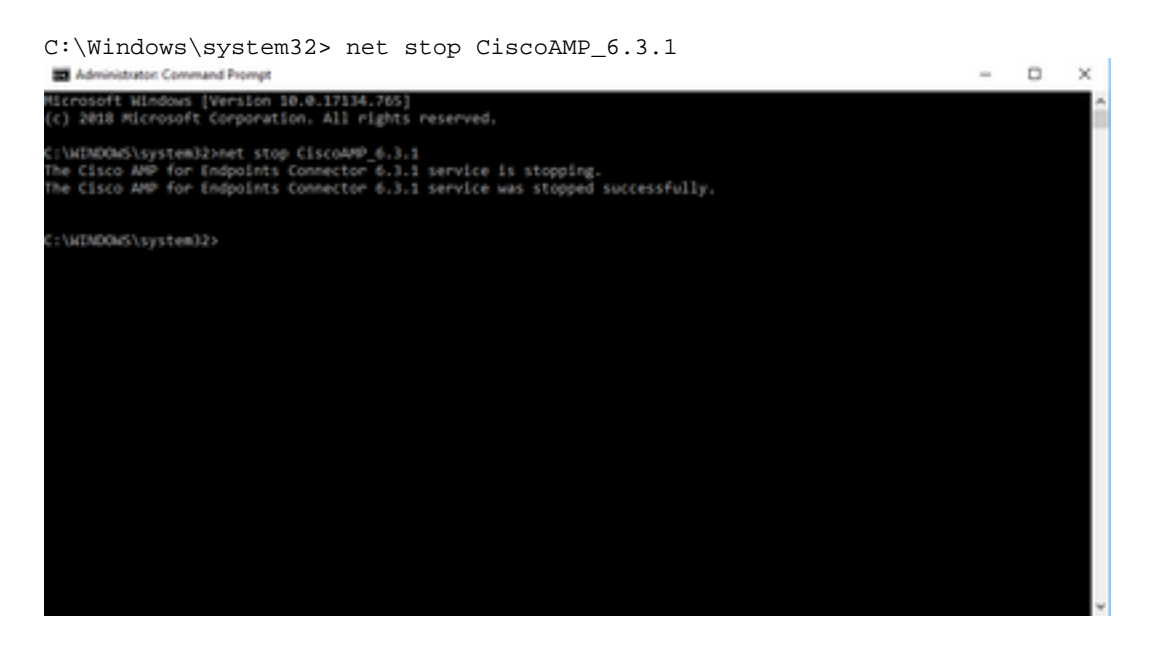

11. Alternativ können Sie auch den wmic-Befehl verwenden.

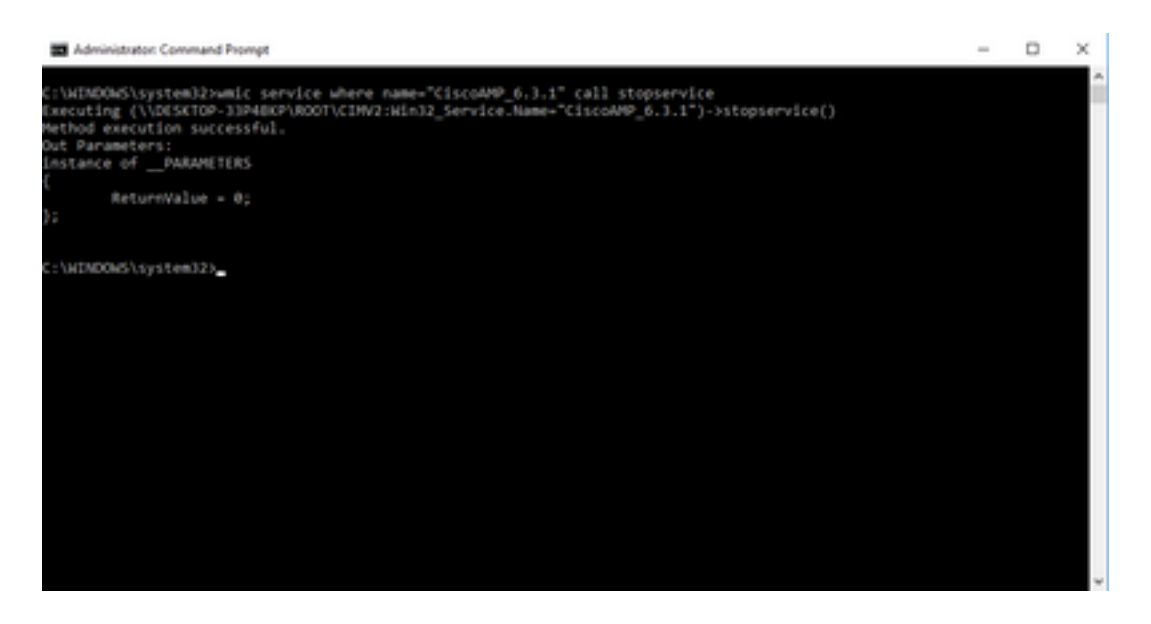

12. Geben Sie den folgenden Befehl ein, um den Connector neu zu starten:

C:\Windows\system32> net start CiscoAMP\_6.3.1

(OR)

wmic service where name="CiscoAMP\_6.3.1" call startservice 13. Wenn ein Connector gestartet wird, wird diese Ausgabe angezeigt.

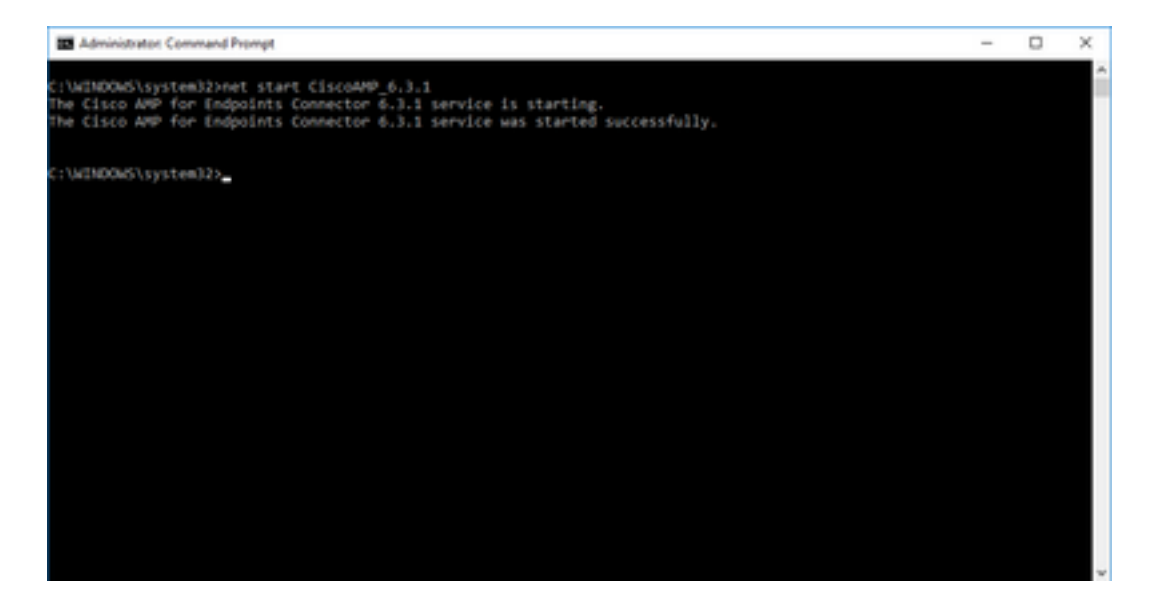

Hinweis: Diese Schritte funktionieren nicht, wenn Connector Password Protection aktiviert ist. Führen Sie die nächsten Schritte aus, um das Schutzkennwort einzufügen, damit der Dienst gestoppt wird. Dieser Befehl funktioniert nur in Version 4.3.0 und höher des AMP Connectors.

14. Geben Sie den folgenden Befehl ein:

#### sfc.exe -k password

Ersetzen Sie das Wort "Kennwort" durch das in Ihrer Richtlinie festgelegte Kennwort.

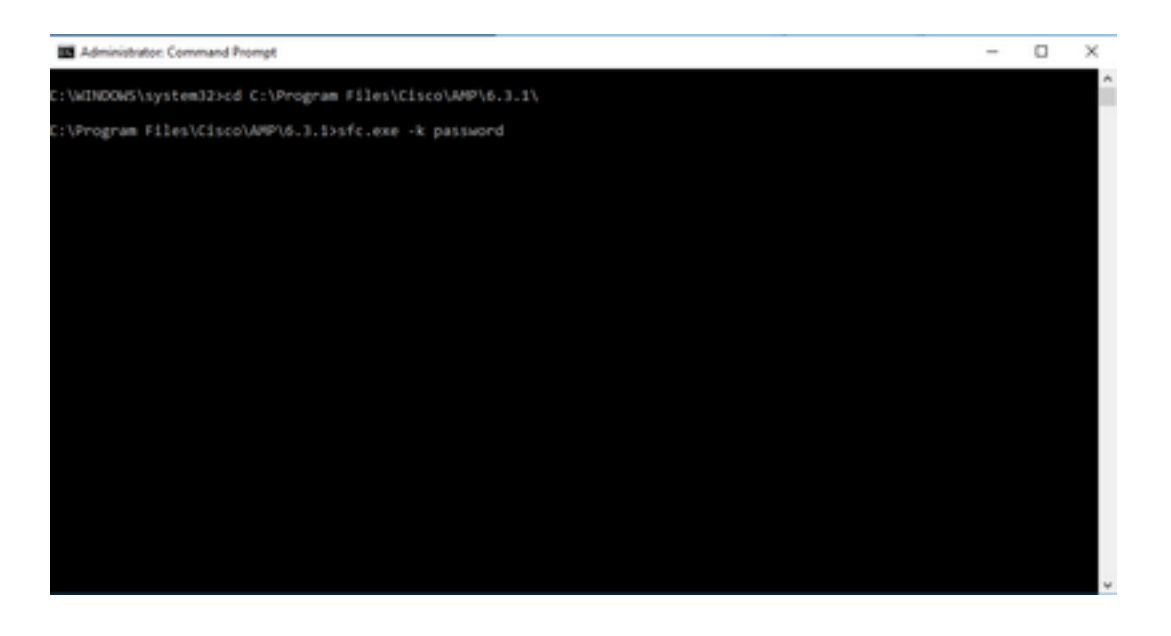

Hinweis: Das Verzeichnis ändert sich je nach installierter Version von Cisco AMP Connector.

### Beenden Sie den Dienst über die Benutzeroberfläche.

Sie können den kennwortgeschützten Dienst auch über die Benutzeroberfläche beenden.

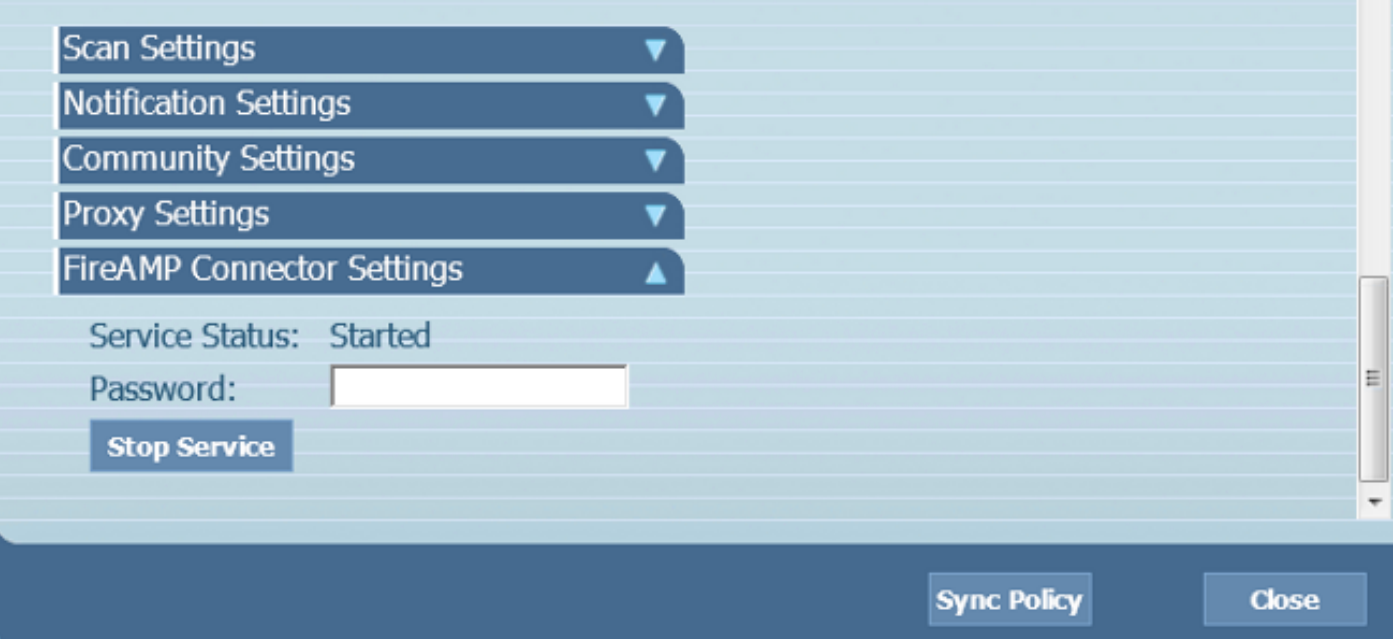

## Verwalten des AMP Connector Service auf OSX

Um den AMP-Dienst auf OSX zu deaktivieren, geben Sie den folgenden Befehl in ein Terminal ein:

sudo launchctl unload /Library/LaunchDaemons/com.cisco.amp.daemon.plist Um den AMP-Dienst auf OSX zu aktivieren, geben Sie diesen Befehl in ein Terminal ein:

## Verwalten des AMP Connector Service unter Linux (RHEL 6)

Um den AMP-Dienst unter Linux zu deaktivieren, geben Sie diesen Befehl in ein Terminal ein:

sudo initctl stop cisco-amp Um den AMP-Dienst unter Linux zu aktivieren, geben Sie diesen Befehl in ein Terminal ein:

sudo initctl start cisco-amp

## Verwalten des AMP Connector Service unter Linux (RHEL 7)

Um den AMP-Dienst unter Linux zu deaktivieren, geben Sie diesen Befehl in ein Terminal ein:

sudo systemctl stop cisco-amp Um den AMP-Dienst unter Linux zu aktivieren, geben Sie diesen Befehl in ein Terminal ein:

sudo systemctl start cisco-amp

## Zugehörige Informationen

- [Befehlszeilenschalter für AMP Connector Installer](https://www.cisco.com/c/de_de/support/docs/security/sourcefire-fireamp-endpoints/118587-technote-fireamp-00.html)
- [Technischer Support und Dokumentation für Cisco Systeme](https://www.cisco.com/c/de_de/support/index.html)

### Informationen zu dieser Übersetzung

Cisco hat dieses Dokument maschinell übersetzen und von einem menschlichen Übersetzer editieren und korrigieren lassen, um unseren Benutzern auf der ganzen Welt Support-Inhalte in ihrer eigenen Sprache zu bieten. Bitte beachten Sie, dass selbst die beste maschinelle Übersetzung nicht so genau ist wie eine von einem professionellen Übersetzer angefertigte. Cisco Systems, Inc. übernimmt keine Haftung für die Richtigkeit dieser Übersetzungen und empfiehlt, immer das englische Originaldokument (siehe bereitgestellter Link) heranzuziehen.